## **Dr-Valentin**

Dr-Valentin es una herramienta que realiza una serie de pruebas para comprobar el estado de ciertos servicios y recopila diferentes ficheros de configuración de estos servicios y otros programas que LliureX ofrece. Todas estas pruebas se almacenan en un fichero comprimido que es de gran utilizad para el **SAI** o cuando se realice una cuestión en los [foros de LliureX](http://mestreacasa.gva.es/web/lliurex/forums/) con el objetivo de intentar localizar errores del sistema con facilidad**.** 

Aunque esta herramienta esta diseñada principalmente para comprobar el estado de los servicios y programas, poco a poco se han añadido pruebas para recopilar información de hardware.

## **Modo de uso gráfico**

Para ejecutar **dr-valentin** con una interfaz gráfica, existen dos métodos:

1. Desde el de **Aplicaciones > Administración LliureX > Dr Valentin**

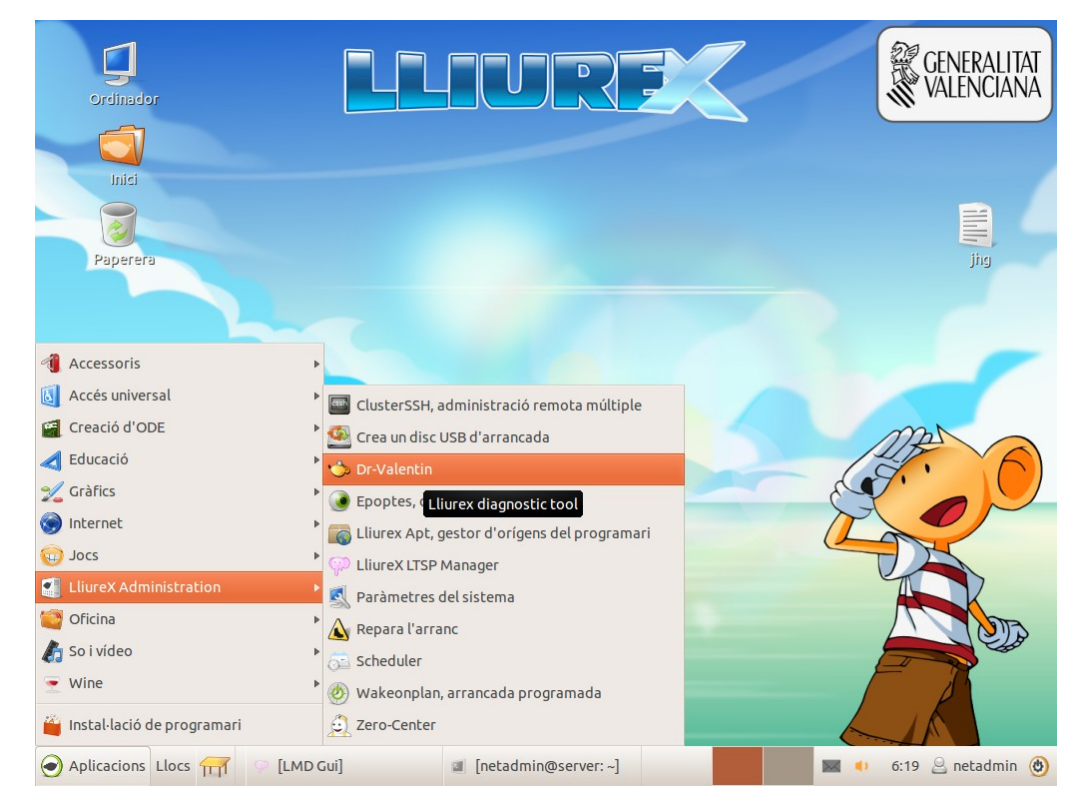

2. Mediante el menú que aparece al presionar **alt+f2 ,** tras lo cual se ha de escribir **dr-valentin**  en la ventana de dialogo y presionar "**Ejecutar**"

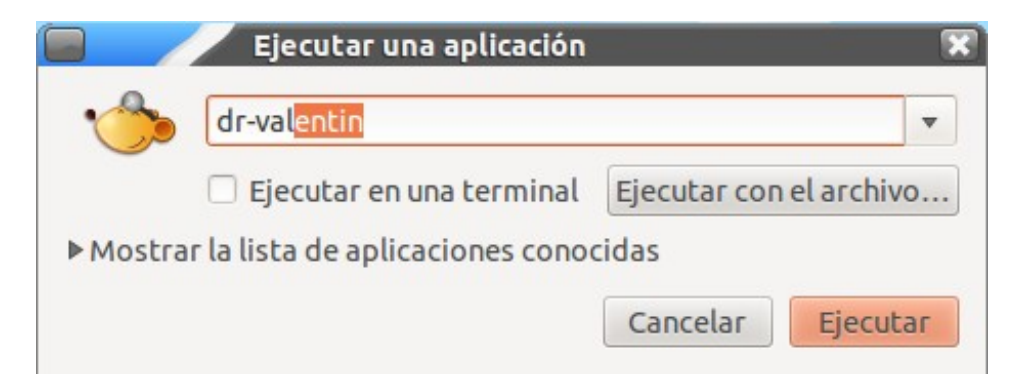

Con cualquiera de estos dos métodos aparecerá la ventana del programa dr-valentin

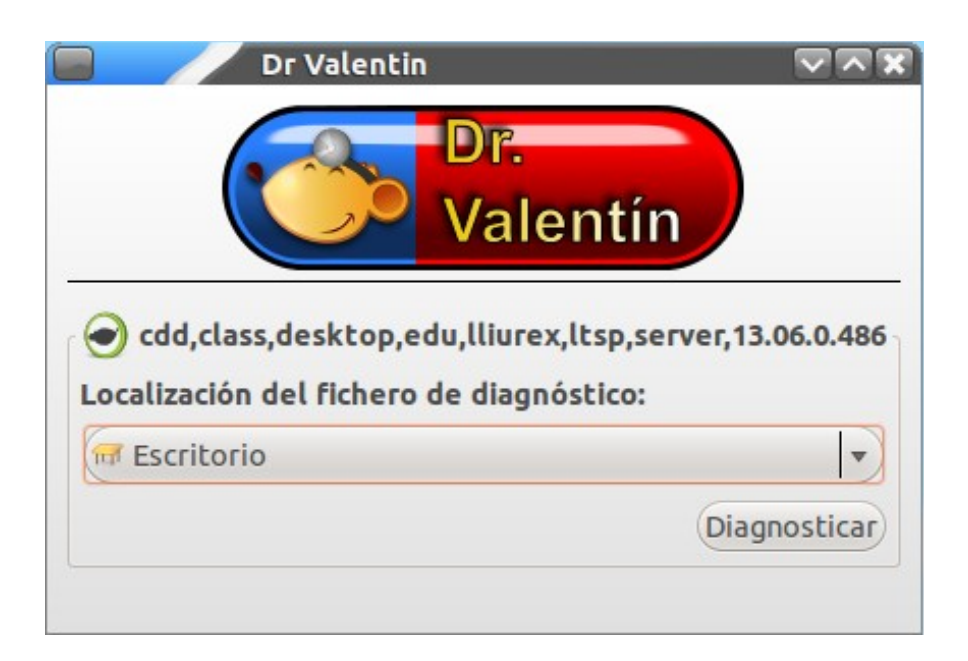

En ella se podrá seleccionar, utilizando el menú desplegable, la carpeta destino en donde el programa guardará el fichero comprimido (de extensión **.tar.gz**). Por defecto ofrecerá el escritorio del usuario que esta ejecutando el programa. Una vez seleccionado el directorio, solo queda presionar el botón "**Diagnosticar**".

En el caso de que **dr-valentin** se ejecute en un **servidor de aula**, solo usuarios **administradores** pueden ejecutar el programa, ya que solicitará la contraseña del administrador para ello.

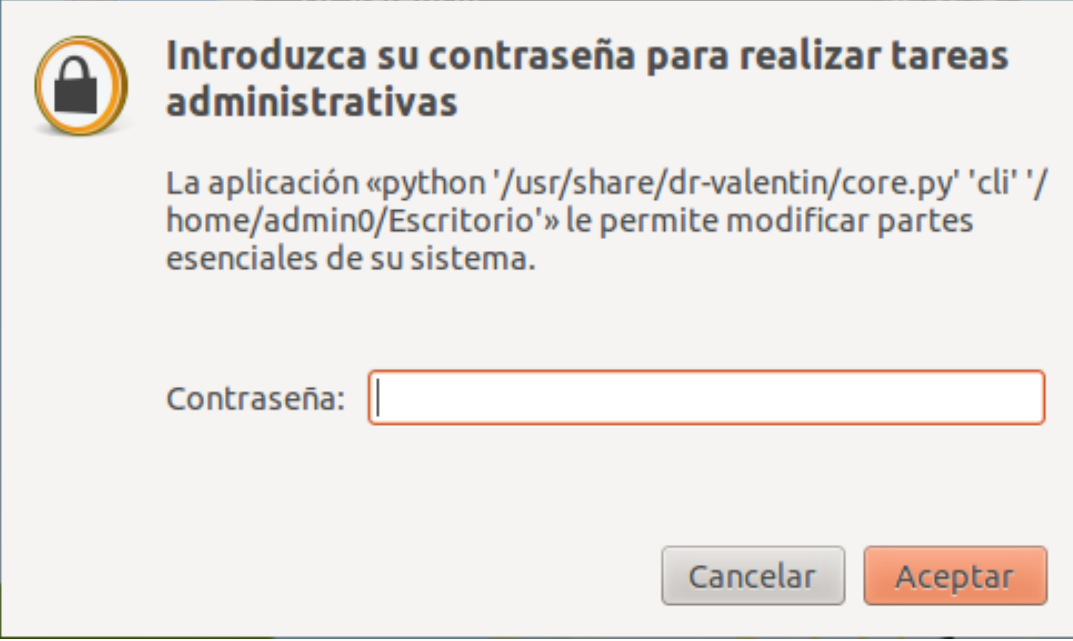

Una vez introducida, al presionar "Aceptar", dr-valentin ejecutara todas las pruebas necesarias para generar el fichero comprimido de diagnostico.

**Este paso no es necesario** al ejecutar dr-valentin **en clientes de aula**.

Al empezar el diagnostico, aparecerá un icono animado en la esquina inferior derecha del programa, haciéndole saber al usuario que las pruebas se están procesando, además de deshabilitar el botón de "Diagnosticar".

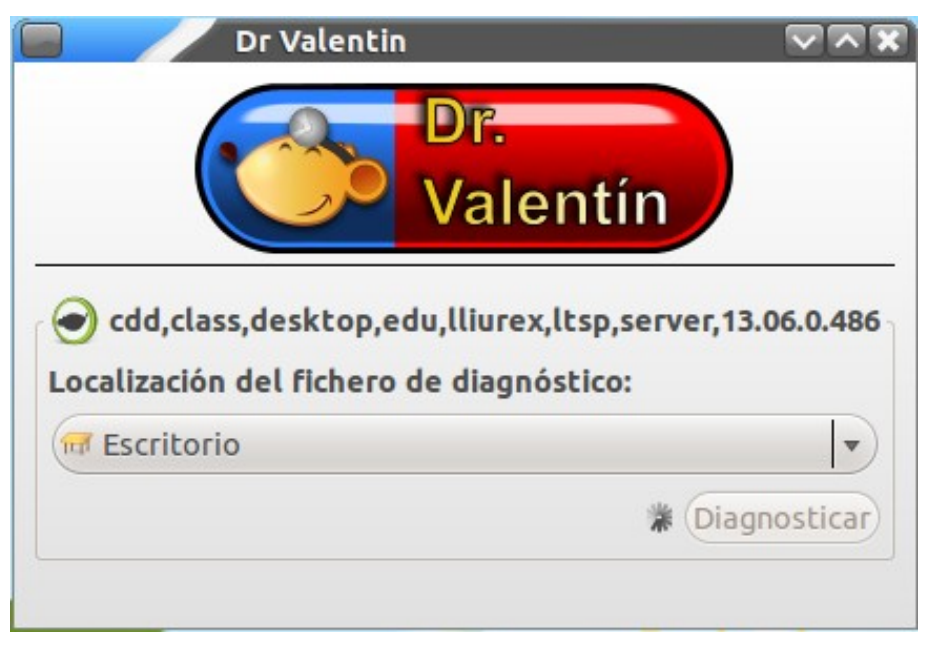

Una vez haya terminado la ejecución del diagnostico, dr-valentin abrirá automáticamente el navegador de ficheros en la carpeta que contiene el fichero de diagnostico.

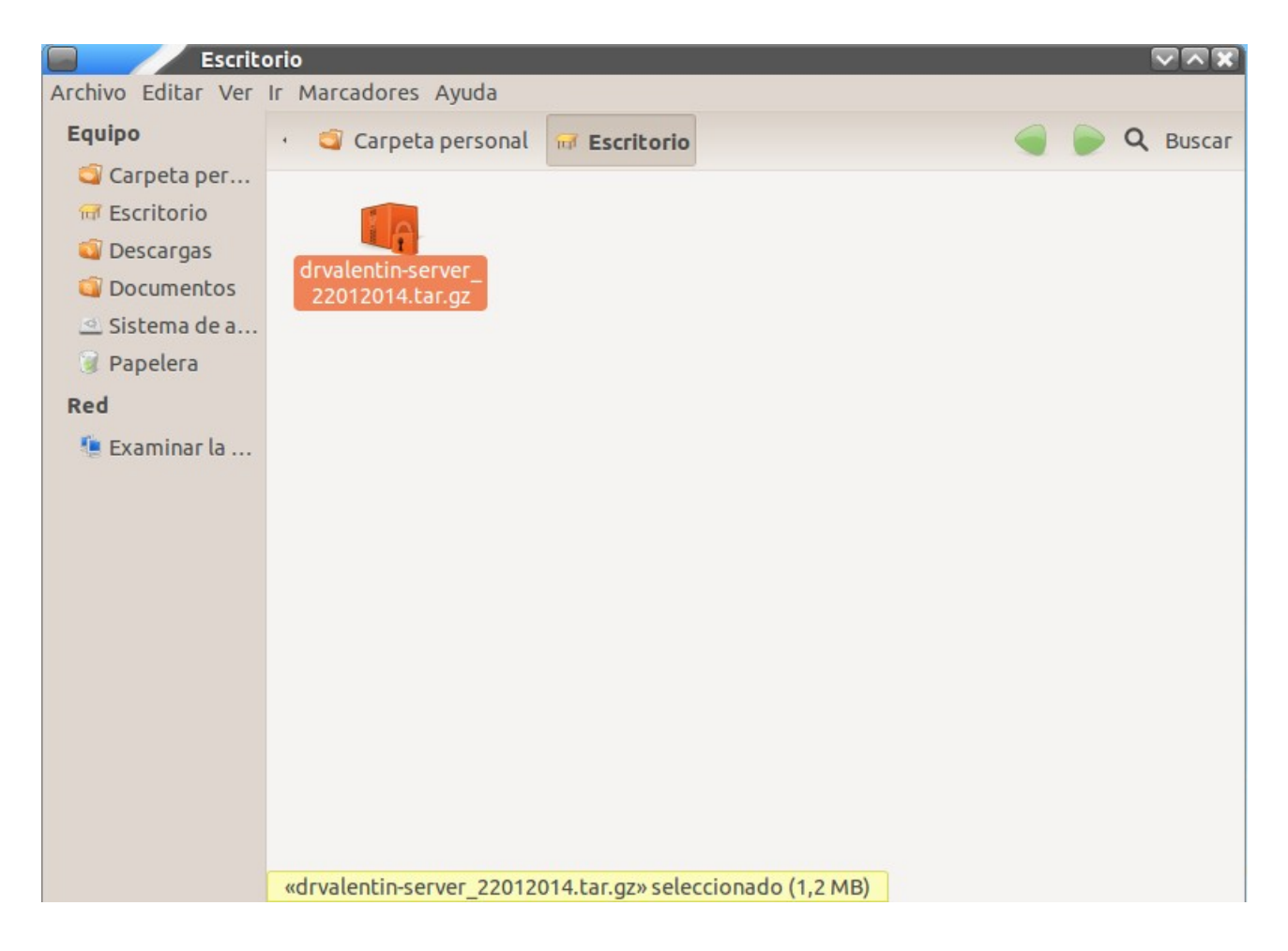

El nombre del fichero siempre sigue el esquema **drvalentin-saborlliurex\_fecha.tar.gz**.

## **Modo de uso en linea de comandos**

Para ejecutar dr-valentin en modo linea de comandos, simplemente se ha de ejecutar **dr-valentin-cli** en los **clientes de aula** , o **sudo dr-valentin-cli** en los **servidores de aula**.

Al igual que en el modo gráfico, debido a la naturaleza de las pruebas, solo los usuarios **administradores** pueden ejecutar dr-valentin-cli en el **servidor**. Al ejecutar sudo dr-valentin-cli , la terminal pedirá la contraseña del usuario administrador.

Cuando dr-valentin-cli termine la ejecución mostrara un texto que marca donde esta el fichero de diagnostico.

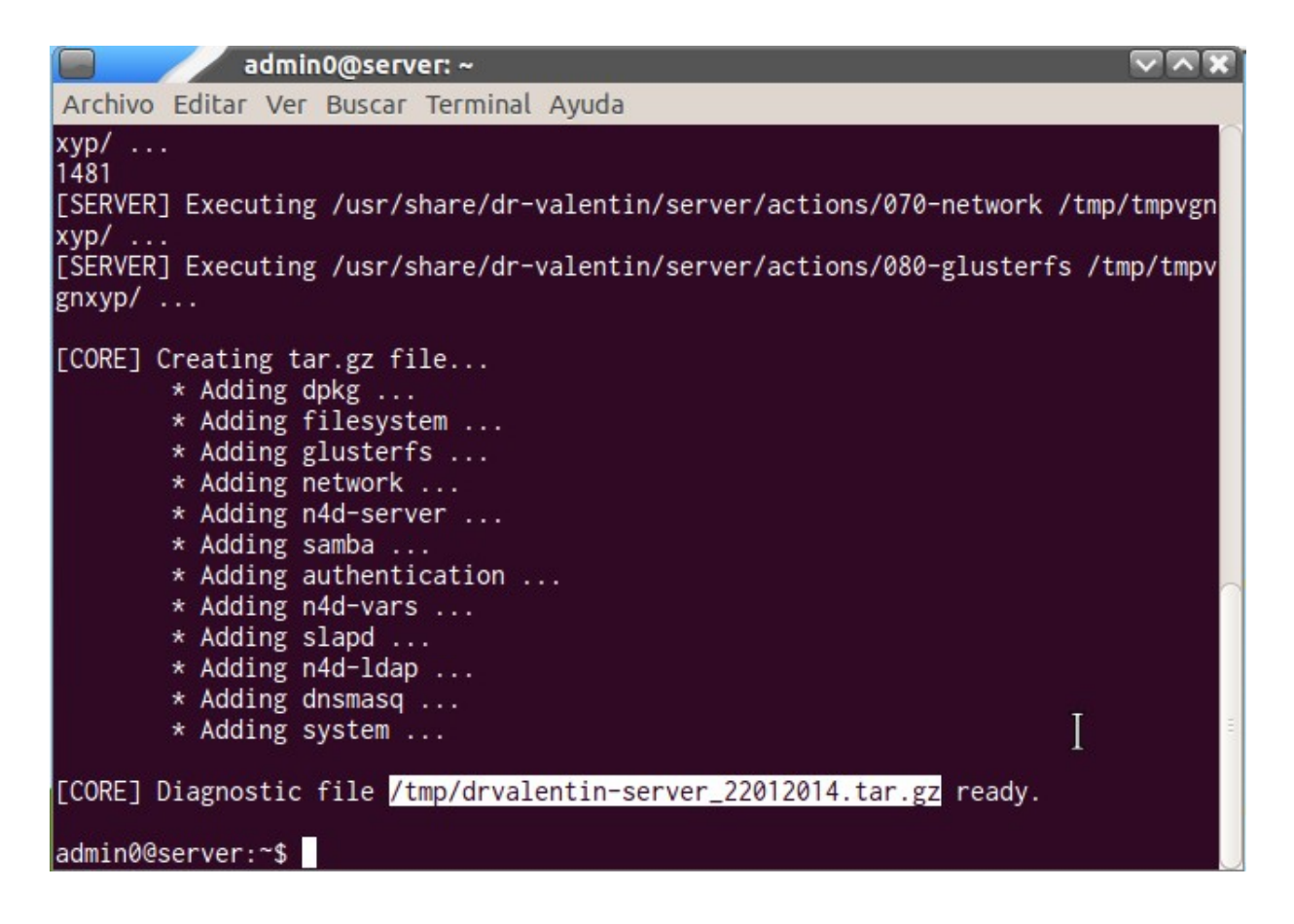

En este ejemplo, el fichero se encuentra en **/tmp/drvalentin-server\_22012014.tar.gz** . Para acceder a él fácilmente desde el entorno gráfico, se puede copiar el fichero a la carpeta personal del usuario mediante el comando:

## **cp /tmp/drvalentin-server\_22012014.tar.gz \$HOME**